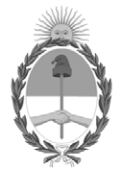

## **República Argentina - Poder Ejecutivo Nacional** 1983/2023 - 40 AÑOS DE DEMOCRACIA

## **Informe**

**Número: IF-2023-77058449-APN-GAYR#SSN** 

# IF-2023-77058449-APN-GAYR#SSN $\rm CIUDAD\ DE\ BUENOS\ AIRES\ M\rm i\acute{e}rcoles\ 5\ de\ Julio\ de\ 2023$

**Referencia:** EX-2023-72611394- -APN-GA#SSN - Proyecto de resolución registro de dominio en la zona "SEG.AR"

# **PROCEDIMIENTO PARA HABILITACIÓN DE ZONA "SEG.AR" POR PARTE DE LOS SUJETOS OBLIGADOS.**

Cada una de las entidades de seguros deberá solicitar ante la DIRECCIÓN NACIONAL DEL REGISTRO DE DOMINIOS DE INTERNET (DNRDI - NIC Argentina) la habilitación de la zona especial denominada "SEG.AR", a través de la página web Trámites a Distancia. Para esto deberá iniciar sesión desde la opción AFIP con el número de CUIT/CUIL y Clave Fiscal Nivel 2 o Superior. Dentro del Organismo se encuentran los trámites de NIC Argentina, allí se selecciona la opción NICar - Solicitud de Habilitación de Zonas Especiales- y se procede a iniciar el trámite seleccionando la zona especial a habilitar, en este caso, ".SEG.AR".

Una vez generada la solicitud se crea un Expediente electrónico.

Desde la Unidad de Registro y Validación se consultará a través de CCOO (comunicaciones oficiales) a la GERENCIA DE AUTORIZACIONES Y REGISTROS de la SUPERINTENDENCIA DE SEGUROS DE LA NACIÓN respecto de la solicitud de habilitación de zona recibida.

Dicha CCOO contendrá los siguientes datos: CUIT y Razón Social del solicitante.

La GERENCIA DE AUTORIZACIONES Y REGISTROS (SSN) dentro del plazo de 10 (diez) días analizará la solicitud consignada en la CCOO a los fines de validar la misma y, en su caso, procederá a comunicar, por la misma vía CCOO a la DNRDI-NIC Argentina, la conformidad o rechazo correspondiente.

Una vez recibida la respuesta, desde la Unidad de Registro y Validación se procederá a habilitar/rechazar la zona "SEG.AR" y notificar lo resuelto al/a usuario/a solicitante.

## **PROCEDIMIENTO PARA REGISTRO DE NOMBRE DE DOMINIO EN ZONA ESPECIAL "SEG.AR".**

Una vez habilitada la zona especial "SEG.AR", la entidad podrá solicitar ante la DIRECCIÓN NACIONAL DEL REGISTRO DE DOMINIOS DE INTERNET (NIC Argentina) el registro de un nombre de dominio bajo la zona especial referida.

El registro deberá iniciarse a través de la página web Trámites a Distancia; para ello se deberá iniciar sesión desde la opción AFIP con el número de CUIT/CUIL y Clave Fiscal Nivel 2 o Superior. Dentro del Organismo se encuentran los trámites de NIC Argentina, allí se selecciona la opción NICar - Solicitud de Registro de dominio. En esta instancia el usuario deberá consignar los nombres de los dominios que desea registrar.

Una vez generada la solicitud se crea un Expediente electrónico.

Desde la Unidad de Registro y Validación se consultará a través de CCOO a la GERENCIA DE AUTORIZACIONES Y REGISTROS de la SUPERINTENDENCIA DE SEGUROS DE LA NACIÓN respecto de la solicitud de registro del nombre de dominio recibida (Expediente Electrónico). Dicha CCOO contendrá los siguientes datos: Nombre de dominio solicitado, CUIT y Razón Social del solicitante.

La GERENCIA DE AUTORIZACIONES Y REGISTROS (SSN), dentro del plazo de 10 (diez) días, analizará la solicitud consignada en la CCOO a los fines de validar la misma y, en su caso, procederá a comunicar, por la misma vía CCOO a la DNRDI-NIC Argentina, la conformidad o rechazo correspondiente.

Para el caso en el cual una entidad solicite el registro de más de un dominio, la GERENCIA DE AUTORIZACIONES Y REGISTROS (SSN) procederá a prestar conformidad para la registración de uno solo dominio. En tal caso, la entidad solicitante podrá establecer un orden de preferencia respecto de cada uno de los dominios que solicite su registro.

Una vez recibida la respuesta, desde la Unidad de Registro y Validación se procederá a aprobar/rechazar la solicitud según corresponda notificándose lo resuelto al/a usuario/a solicitante a través del Expediente Electrónico respectivo.

En el caso de aprobación, el/la usuario/a recibirá vía email el aviso para que accediendo al Expediente Electrónico respectivo –Plataforma TAD- en el Panel "Mis trámites" – "Tareas pendientes" proceda a realizar el pago del arancel correspondiente por cualquiera de los Medios de Pago habilitados –Tarjeta de Crédito Visa, Mastercard y American Express, Pago mis Cuentas y/o RapiPago-

#### **TRANSFERENCIAS DE DOMINIO ESPECIAL EN ZONA "SEG.AR"**

En el caso de las transferencias de dominios en la zona especial ".SEG.AR", las mismas no son automáticas, quedando sujetas a verificación de la Unidad de Registro y Validación. Las transferencias en este caso sólo podrán realizarse entre usuarios que posean la zona especial "SEG.AR" habilitada.

Una vez ingresada la solicitud mediante trámites a distancia (TAD) "NICar - Solicitud de Registro de dominio" –usuario registrante a usuario con zona habilitada- se consultará a través de CCOO a la GERENCIA DE AUTORIZACIONES Y REGISTROS de la SUPERINTENDENCIA DE SEGUROS DE LA NACIÓN respecto de la transferencia requerida.

Dicha CCOO contendrá los siguientes datos: Dominio, CUIT y Razón Social del actual titular del dominio y los mismos datos de quien sería el nuevo titular.

La GERENCIA DE AUTORIZACIONES Y REGISTROS, dentro del plazo de 10 (diez) días analizará la respectiva solicitud a los fines de validarla procediendo luego a comunicar, por la misma vía a NIC Argentina, la conformidad o rechazo del trámite.

Una vez recibida la respuesta, desde la Unidad de Registro y Validación se procederá a aprobar/rechazar la transferencia del nombre de dominio, según corresponda, notificando al/a usuario/a receptor, quien recibirá vía email el aviso para que accediendo al Expediente Electrónico respectivo –Plataforma TAD- en el Panel "Mis trámites" – "Tareas pendientes" proceda a realizar el pago del arancel correspondiente por cualquiera de los Medios de Pago habilitados –Tarjeta de Crédito Visa y Mastercard, Pago mis Cuentas y/o RapiPago-.

## **PROCEDIMIENTO SOLICITUD DE BAJA DE TITULARIDAD O SUSPENSIÓN DE DELEGACION A DNS (SISTEMA DE NOMBRES DE DOMINIO) DE NOMBRES DE DOMINIOS REGISTRADOS EN LA ZONA "SEG.AR"**

La GERENCIA DE AUTORIZACIONES Y REGISTROS podrá solicitar, vía CCOO a la DNRDI-NIC Argentina, la Baja de Habilitación de zona o Suspensión de Delegación a DNS de un nombre de dominio registrado en la zona "SEG.AR"

La Unidad de Registro y Validación recibe la solicitud a través de CCOO. La nota deberá indicar el motivo de la baja o la suspensión de delegación a DNS –acompañando acto administrativo que así lo dispone- y el nombre dominio (nombre y zona) afectado, así como también la Razón social del titular y su CUIT.

Desde la Unidad de Registro y validación se procede a:

- Verificar los datos informados en la nota.
- Dar de baja la habilitación de zona especial.
- Suspender la delegación a DNS del dominio.
- Congelar el dominio.

Cualquier modificación en la situación del registrante deberá ser comunicada vía CCOO por la GERENCIA DE AUTORIZACIONES Y REGISTROS a la Unidad de Registro y Validación, a fin de proceder a la habilitación de la zona especial, dejar sin efecto la suspensión del dominio, y activación de la delegación a DNS, si así correspondiere.

Digitally signed by Gestion Documental Electronica Date: 2023.07.05 13:20:54 -03:00

Mariano Romeo Subgerente Gerencia de Autorizaciones y Registros Superintendencia de Seguros de la Nación